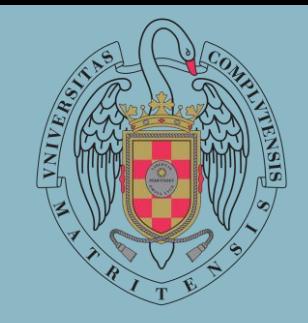

# MATRÍCULA

## CURSOS DE INICIACIÓN EN LENGUAS

### **Facultad de Filología**

Una vez se esté realizando la Automatrícula , en el apartado **"Selección de Asignaturas"** debe seleccionar **"Formación Complementaria"**.

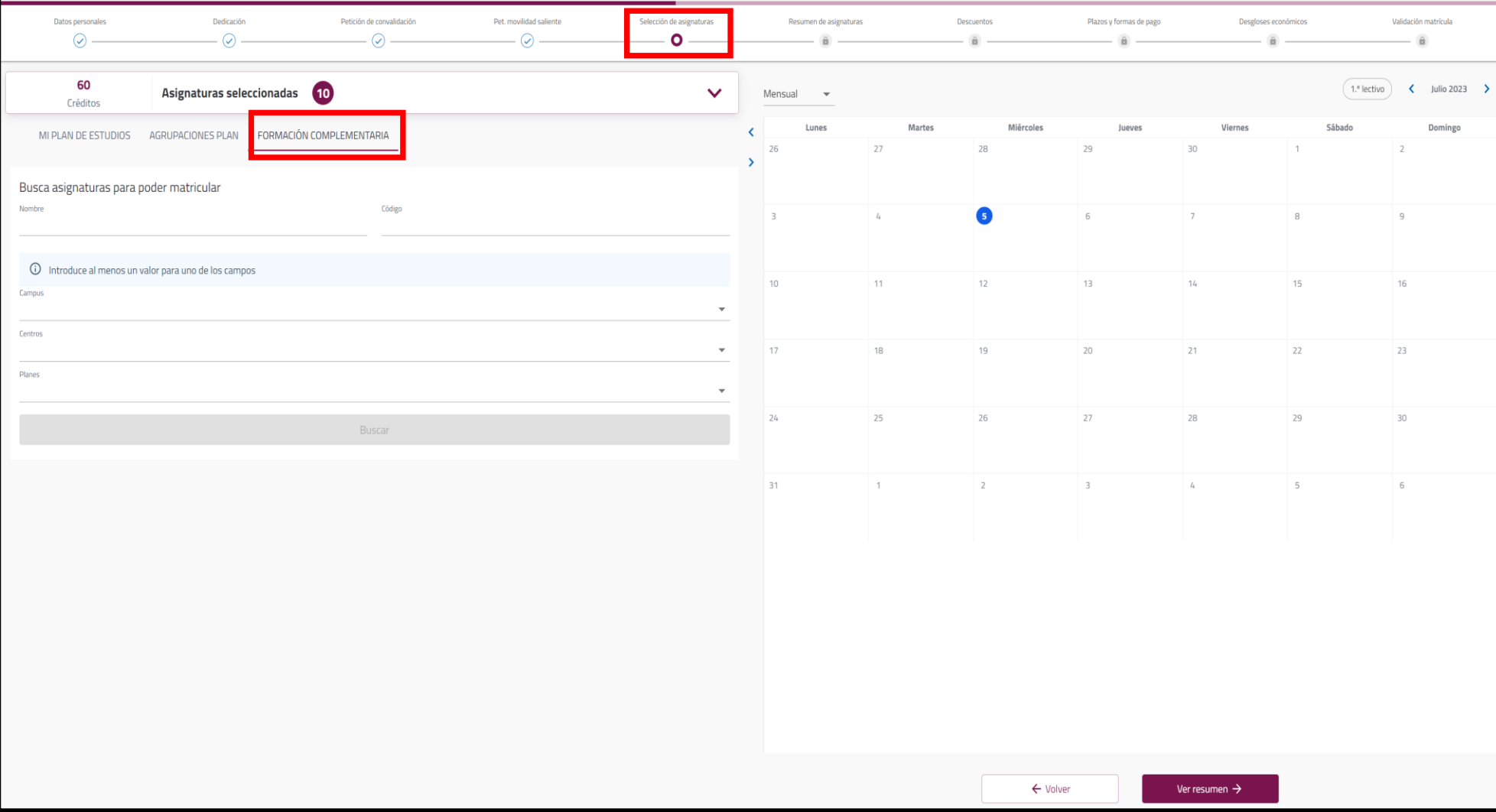

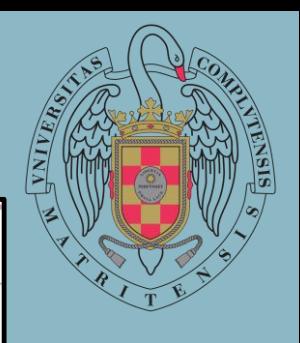

#### En el apartado **"Centro",** debe seleccionar "**Facultad de Filología**".

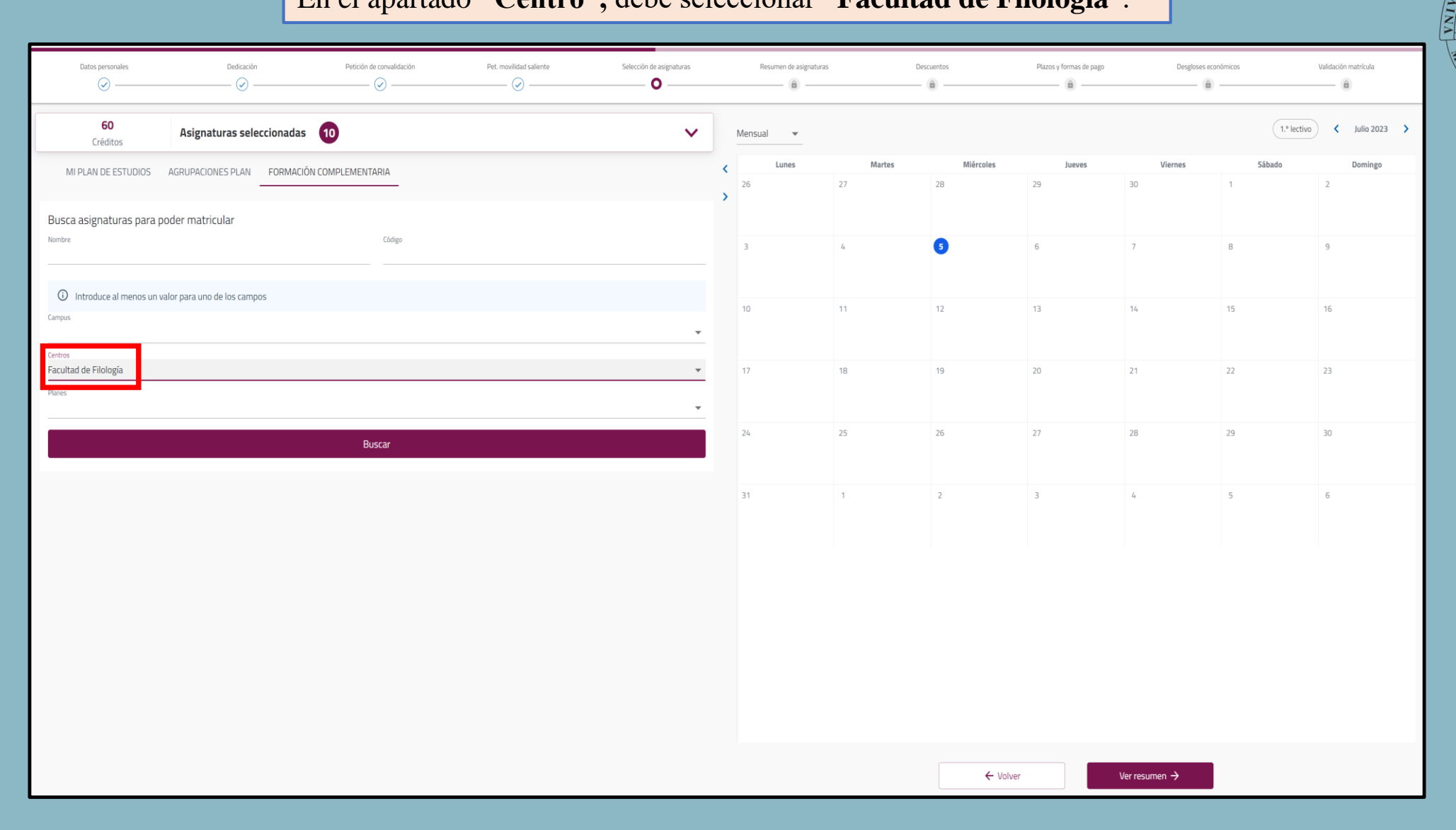

En el apartado **"Planes",** debe seleccionar **"Curso 0 - Facultad de Filología"**. Posteriormente, ha de pulsar en **"Buscar"**.

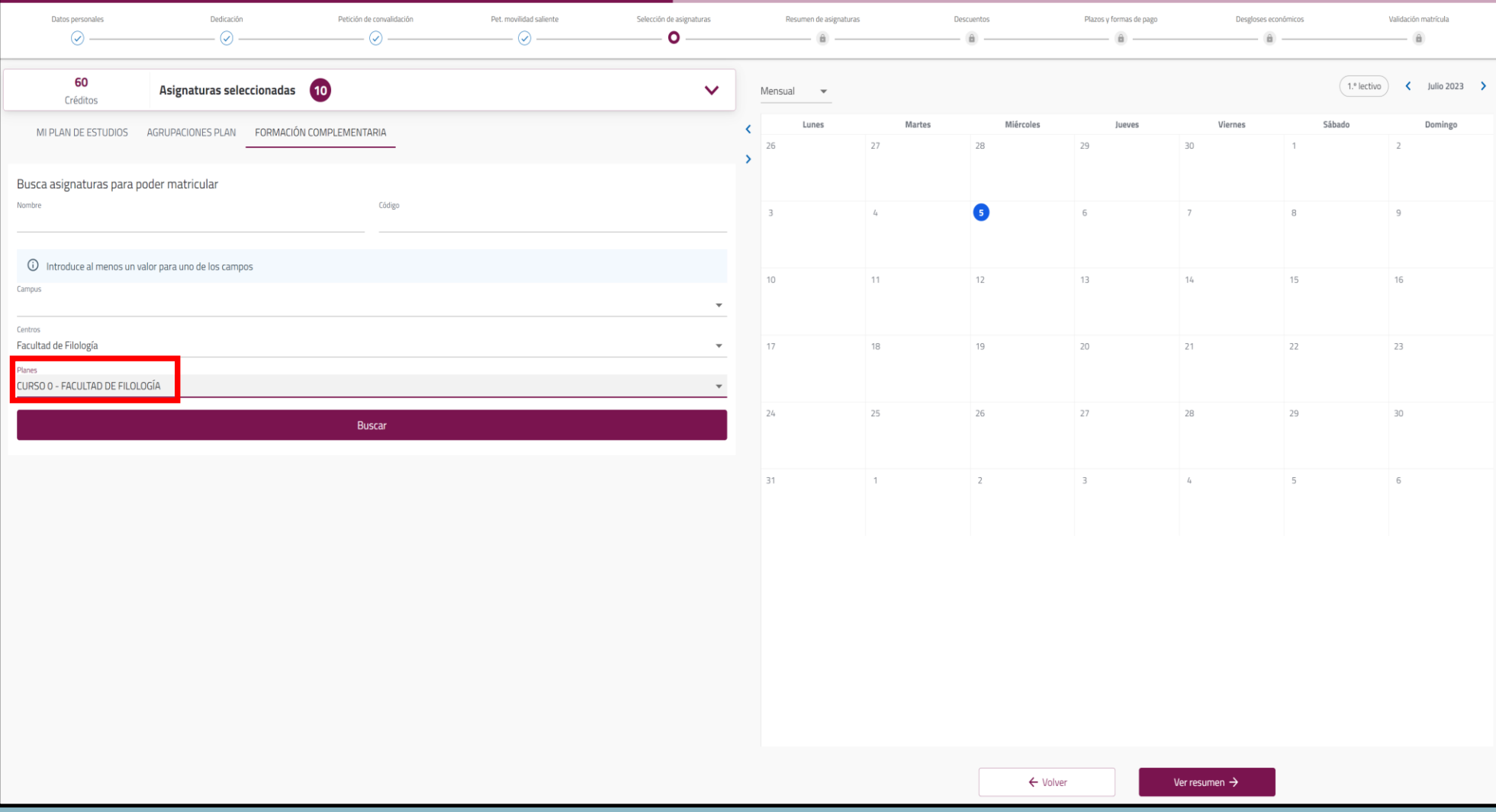

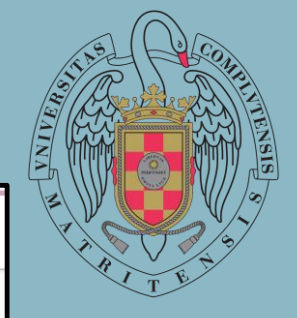

#### Una vez hecho esto, le aparecerán los cursos de iniciación de las diferentes lenguas.

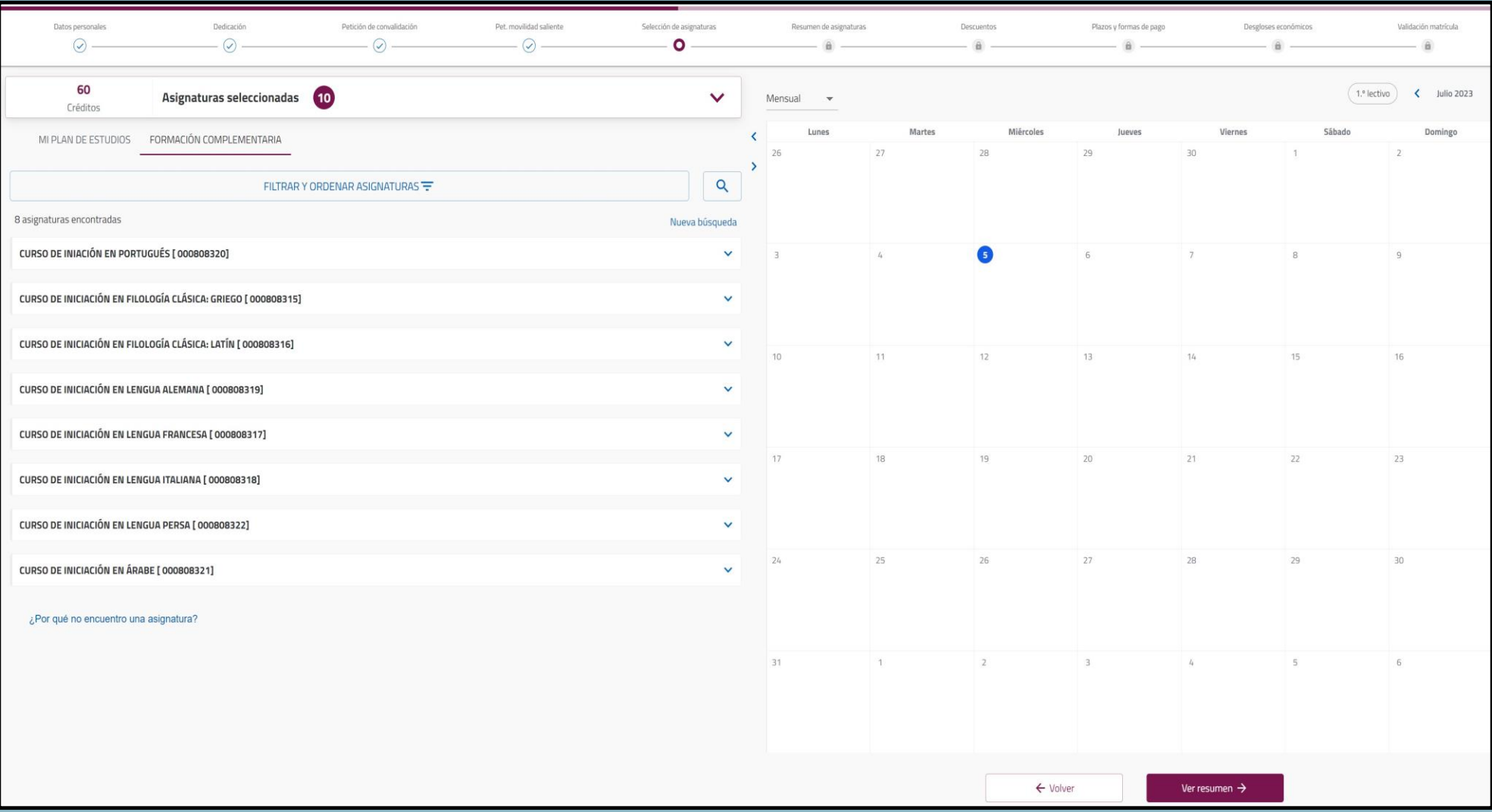

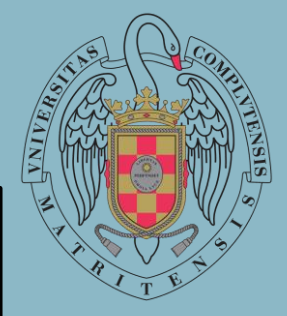

Al pulsar en la flecha, se le da información como el número de créditos y aparece un cuadrado que da la opción de seleccionar el curso de cara a la matriculación. **Debe seleccionar el curso en el que quiera matricularse.**

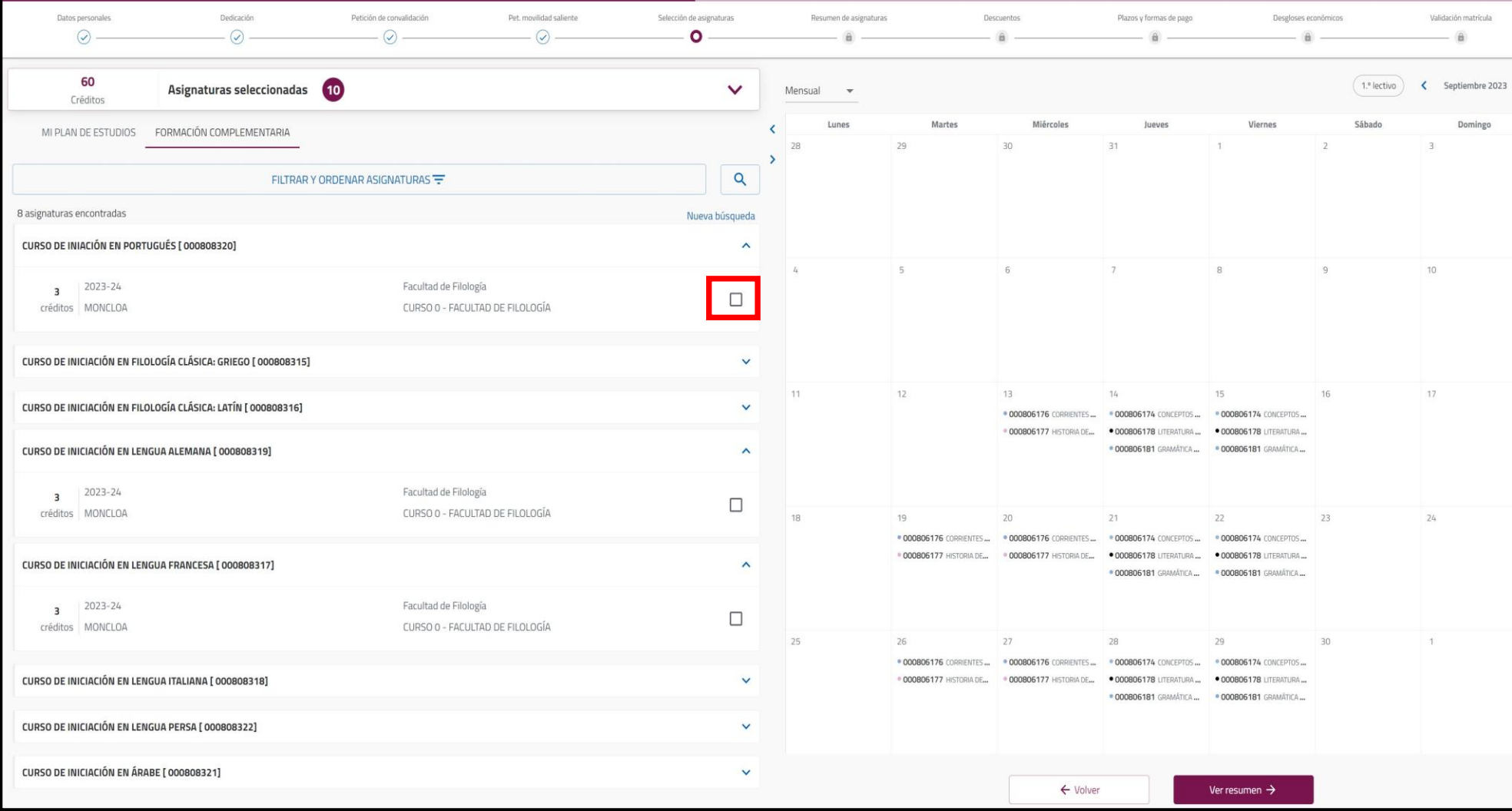

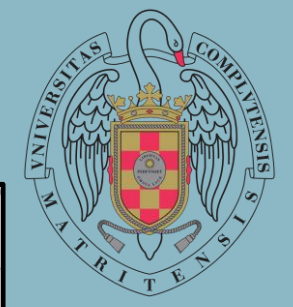

#### Aparecerá un aviso solicitando que introduzca el curso. **Seleccione el curso que tenga previsto cursar.**

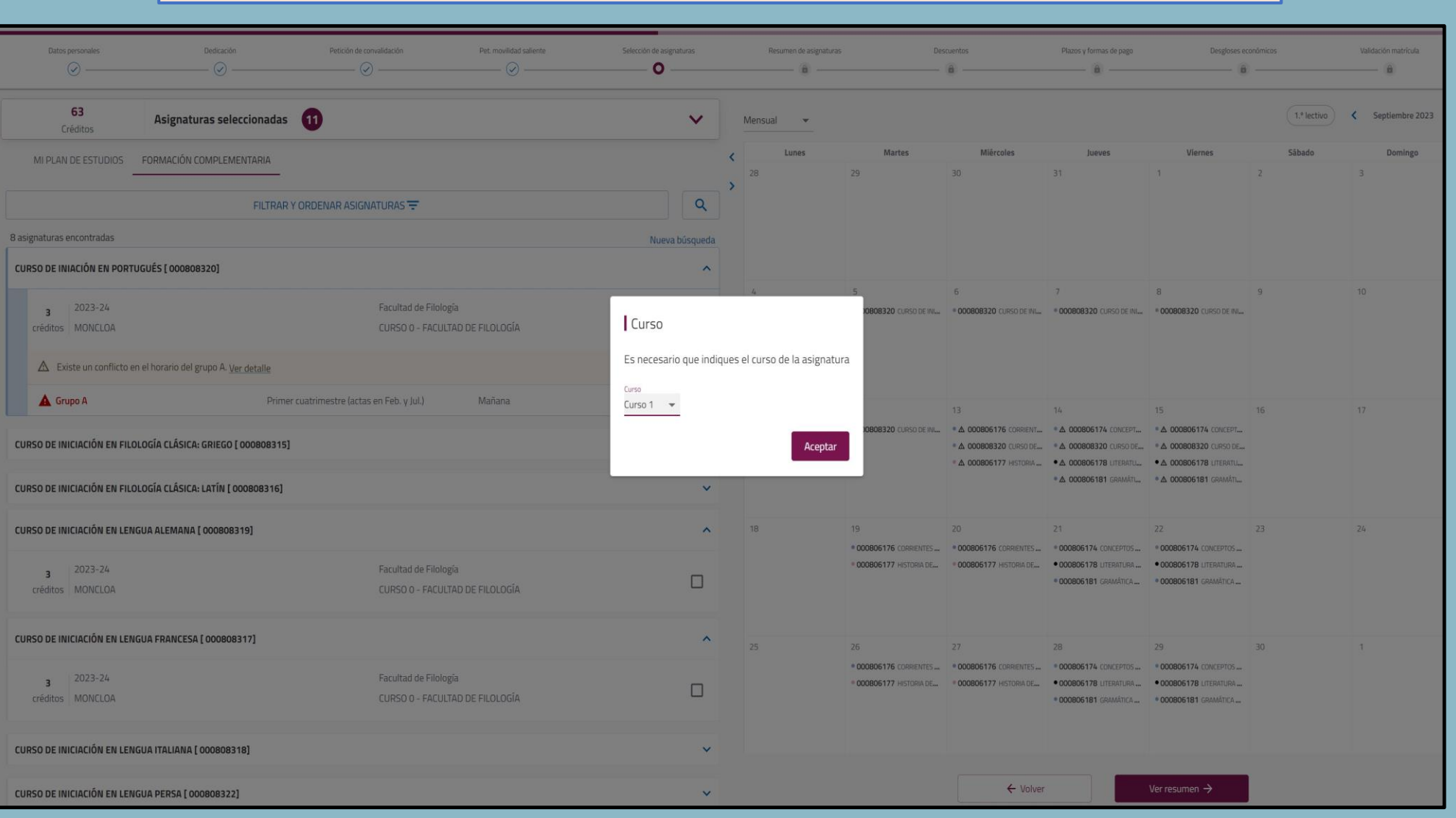

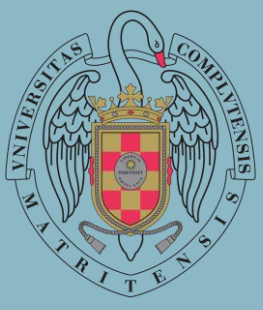

Una vez seleccionada, aparecerá el cuatrimestre y el turno en el que se imparte. Incorporándose, junto al resto de asignaturas, en el horario académico.

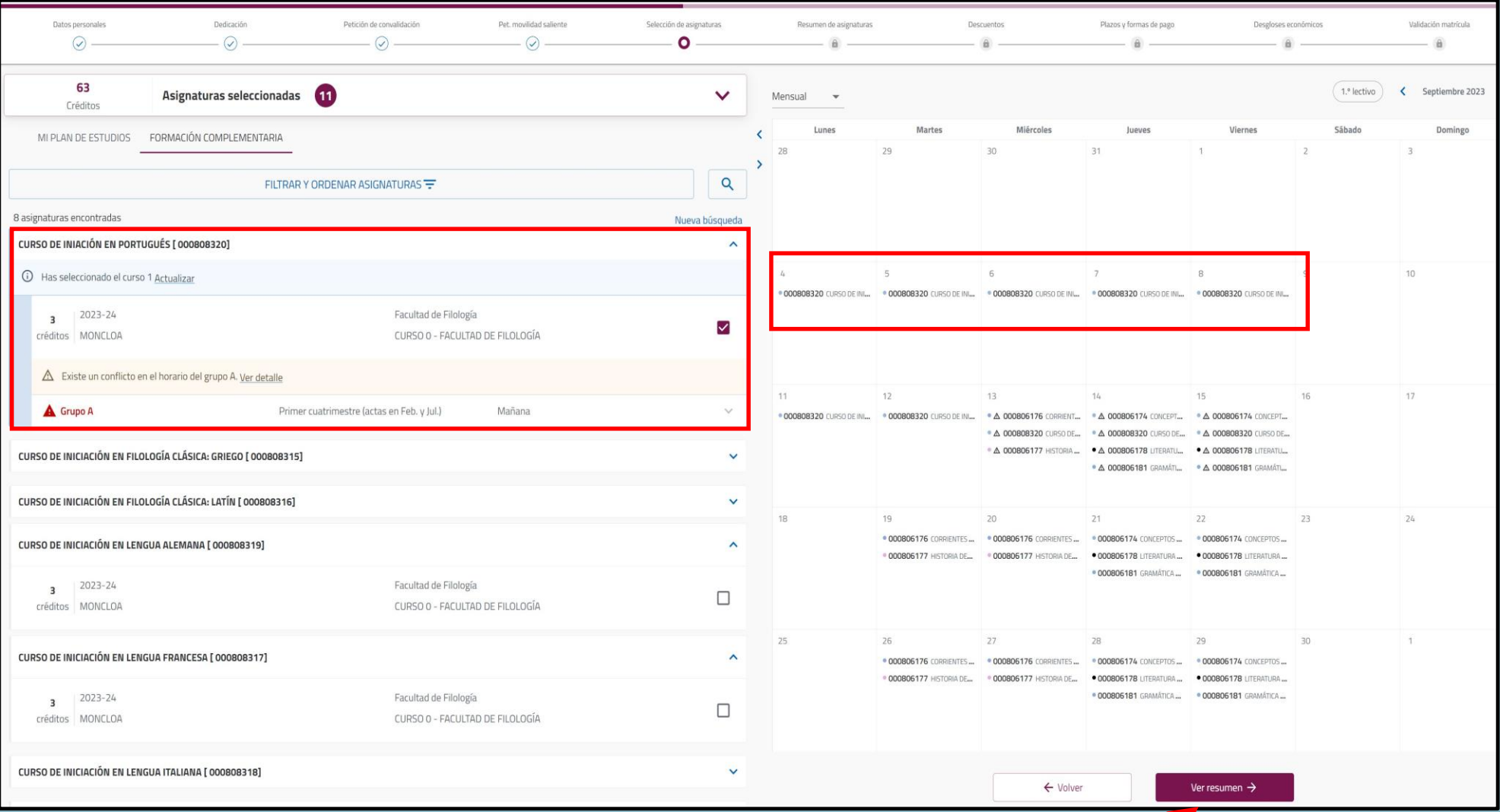

Una vez finalizada la elección, debe seleccionar **"Ver Resumen"** para continuar con el proceso de matriculación.

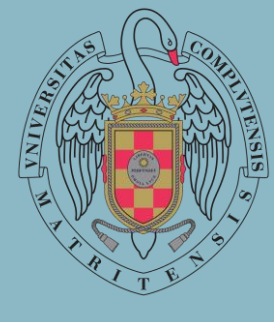